## go.edustar App for parents

- 1. Down load the App from the app store.
- 2. Click on the App to bring up the login screen. Enter Parents Online Username and Password. Click Login.

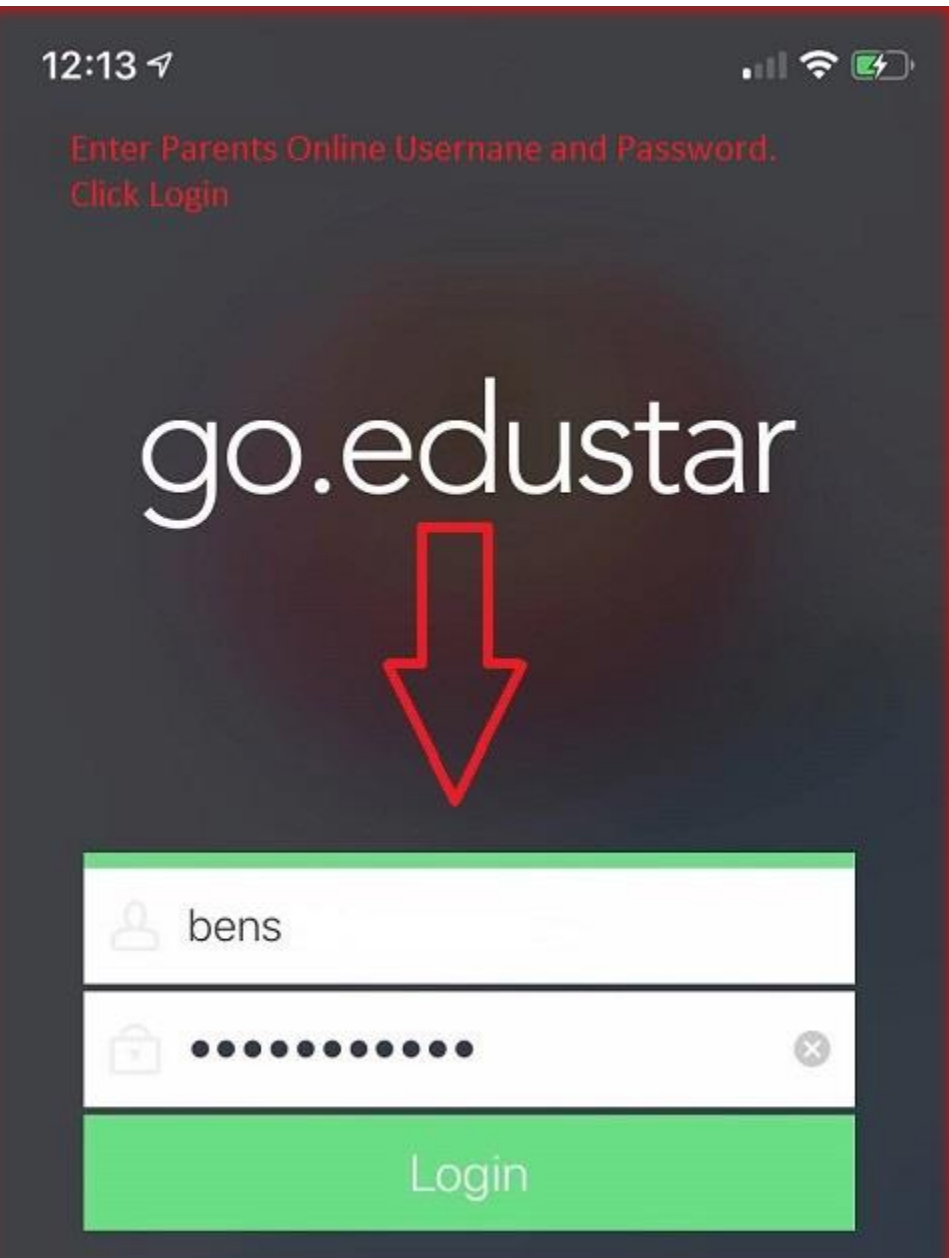

3. Create your own passcode. This code is how you will enter the app in the future. If you log out of the App your will use your Parents Online Username and Password again.

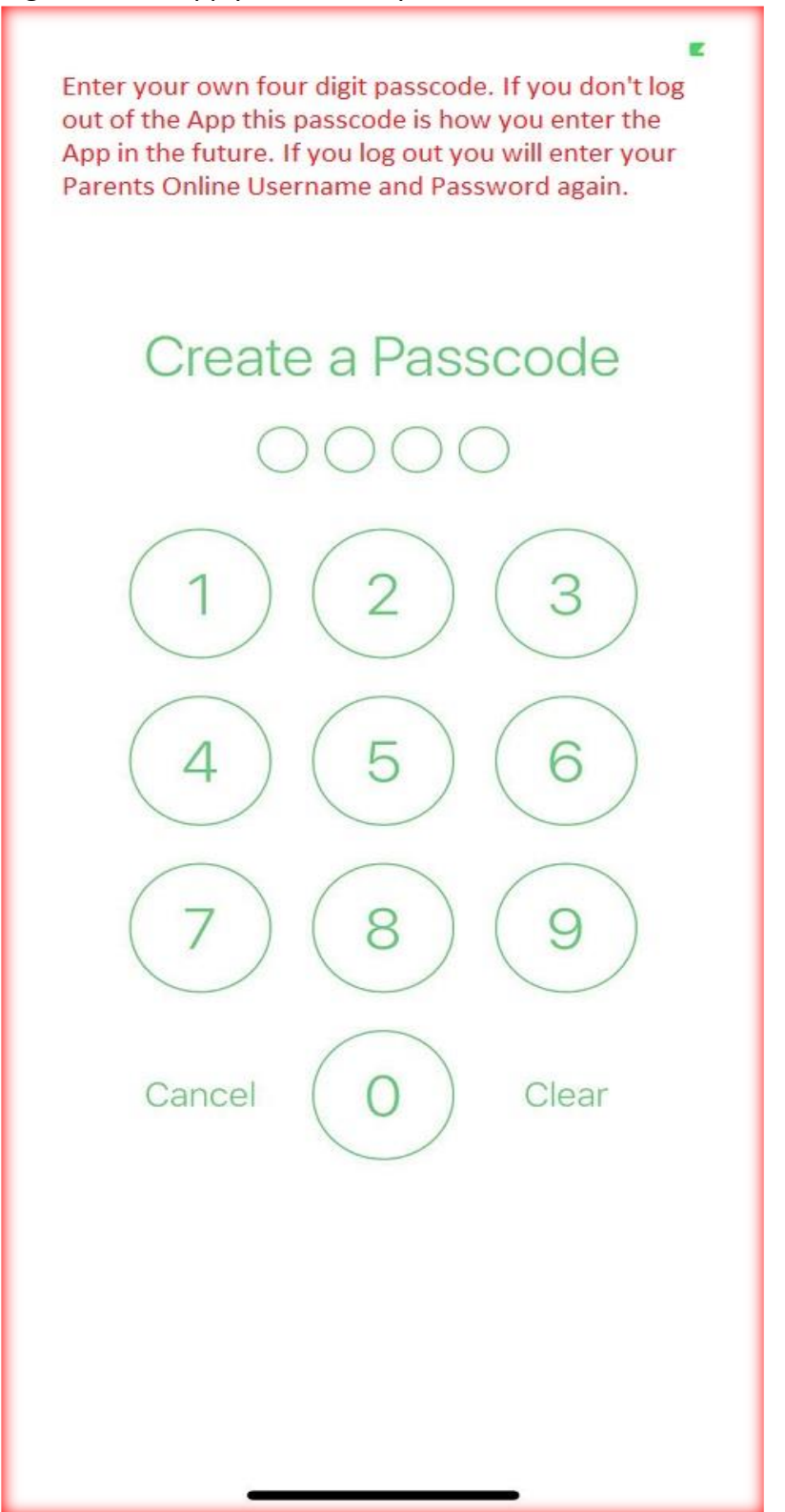

4. Enter the same Passcode as used on previous screen.

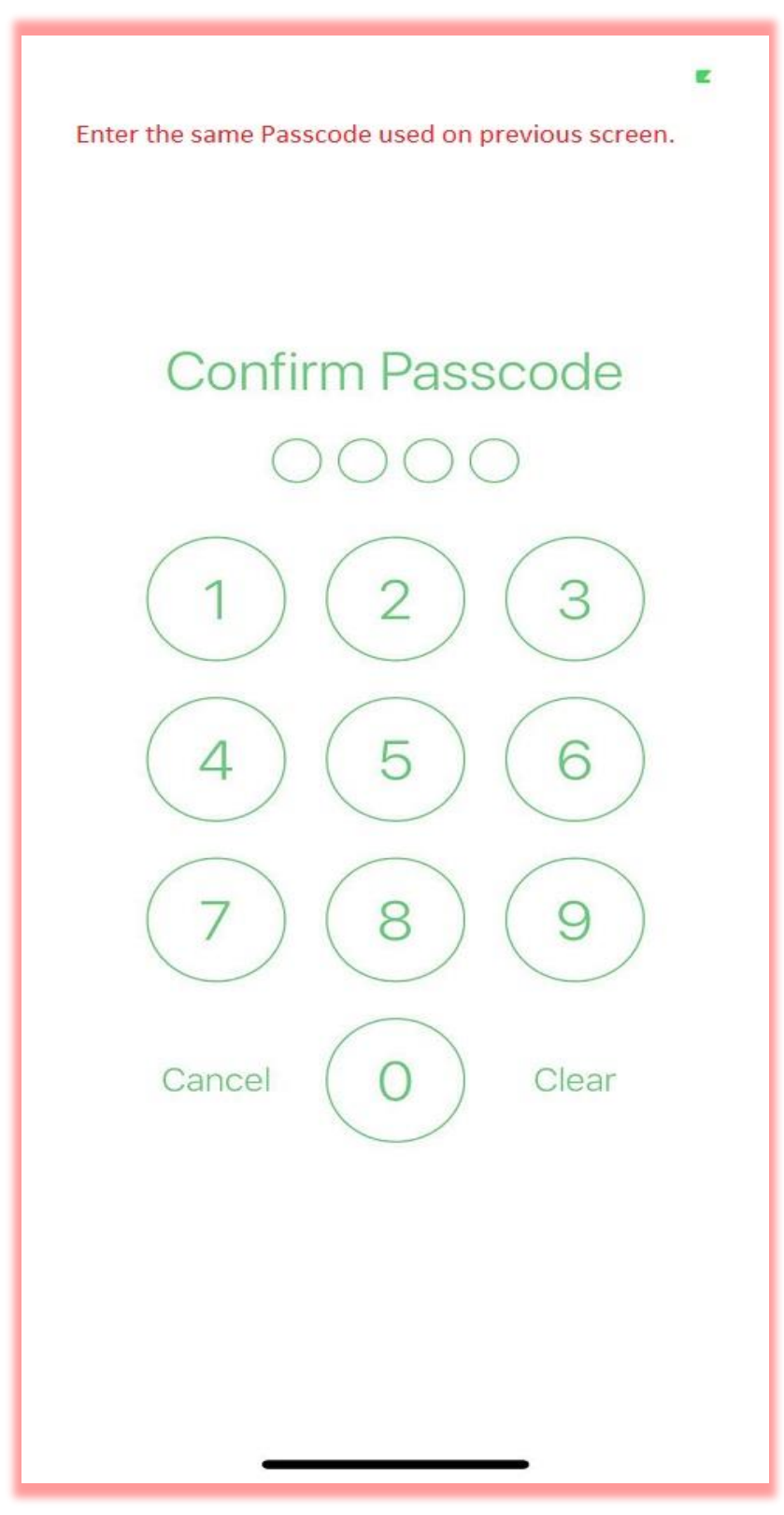

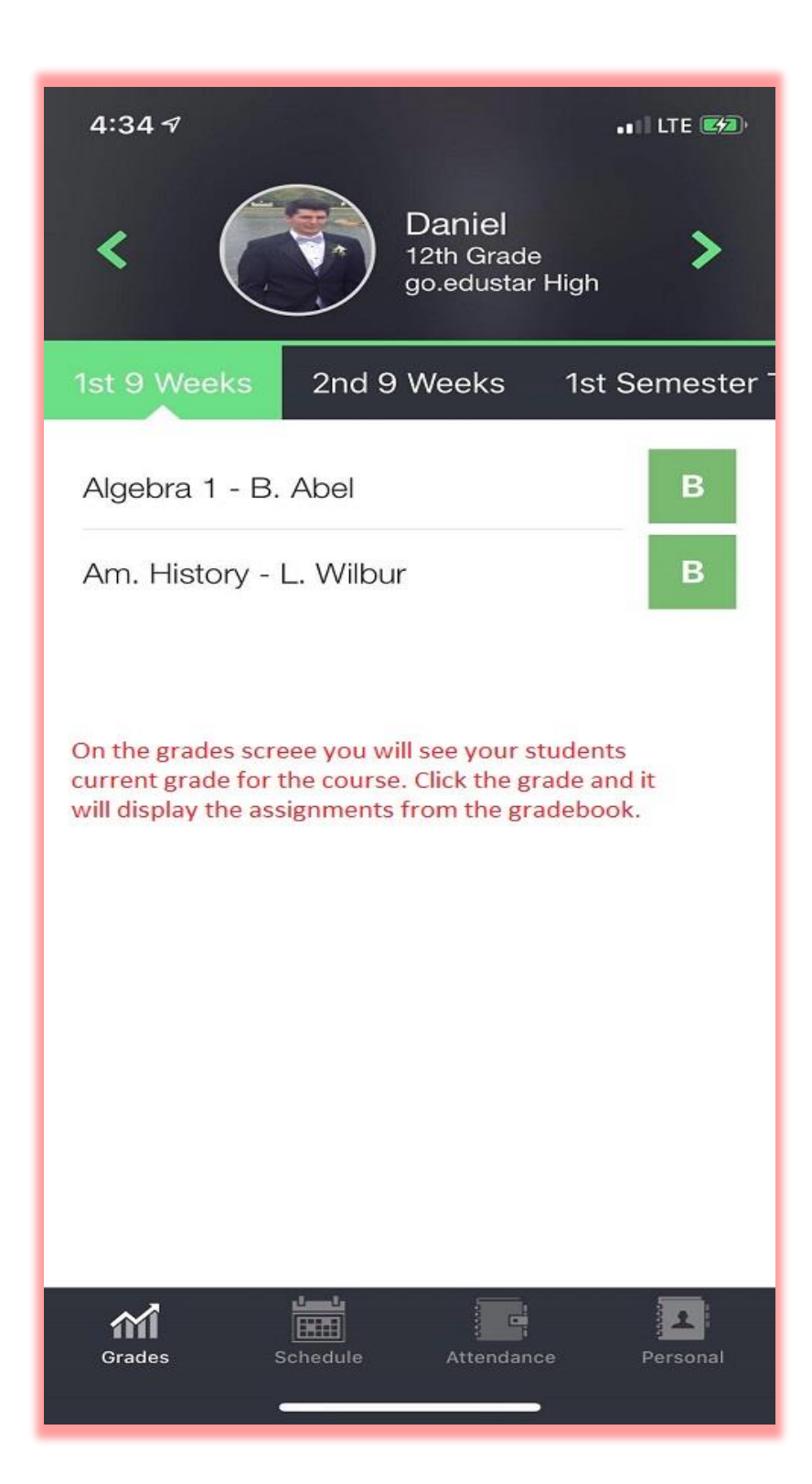

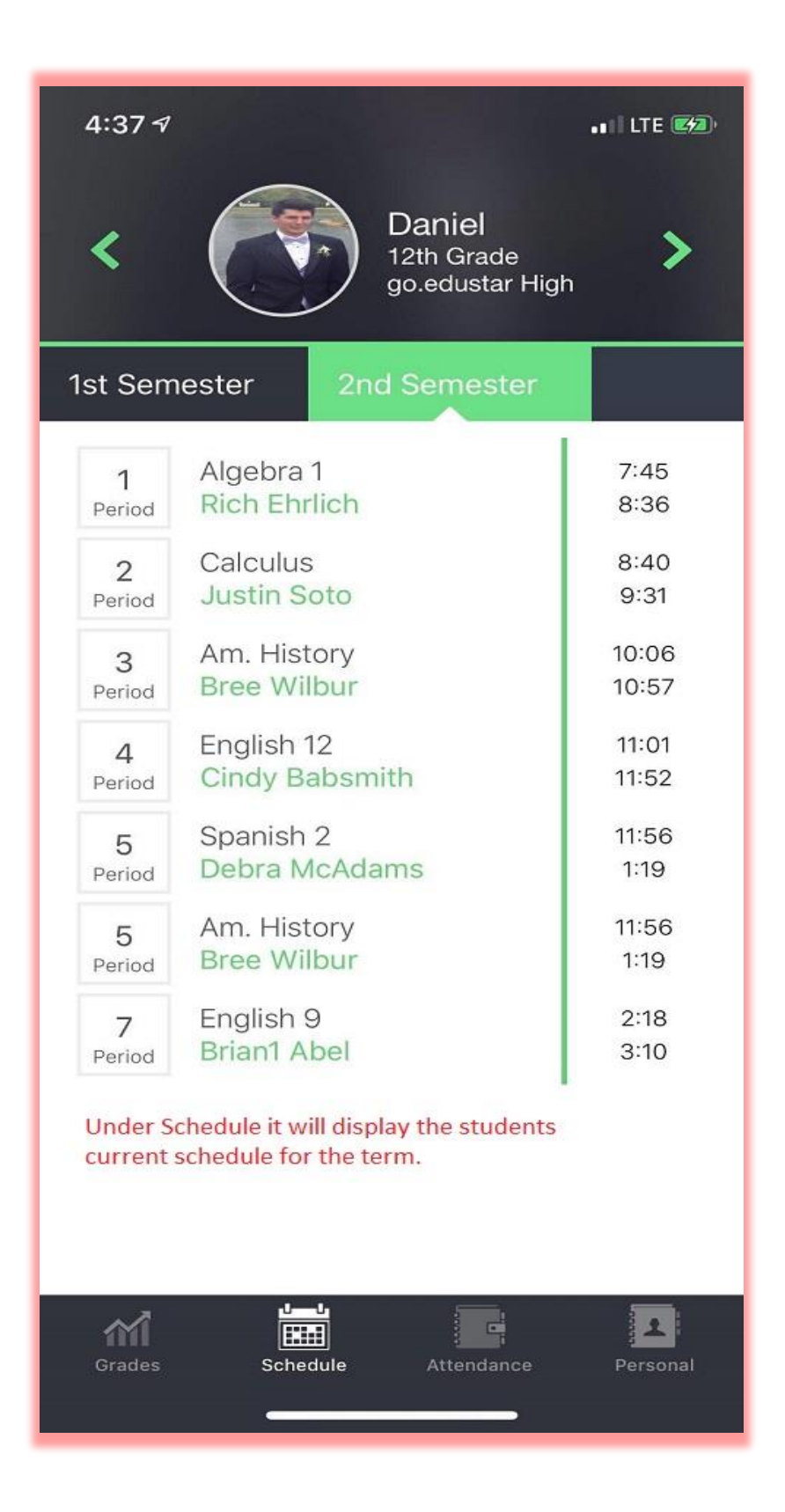

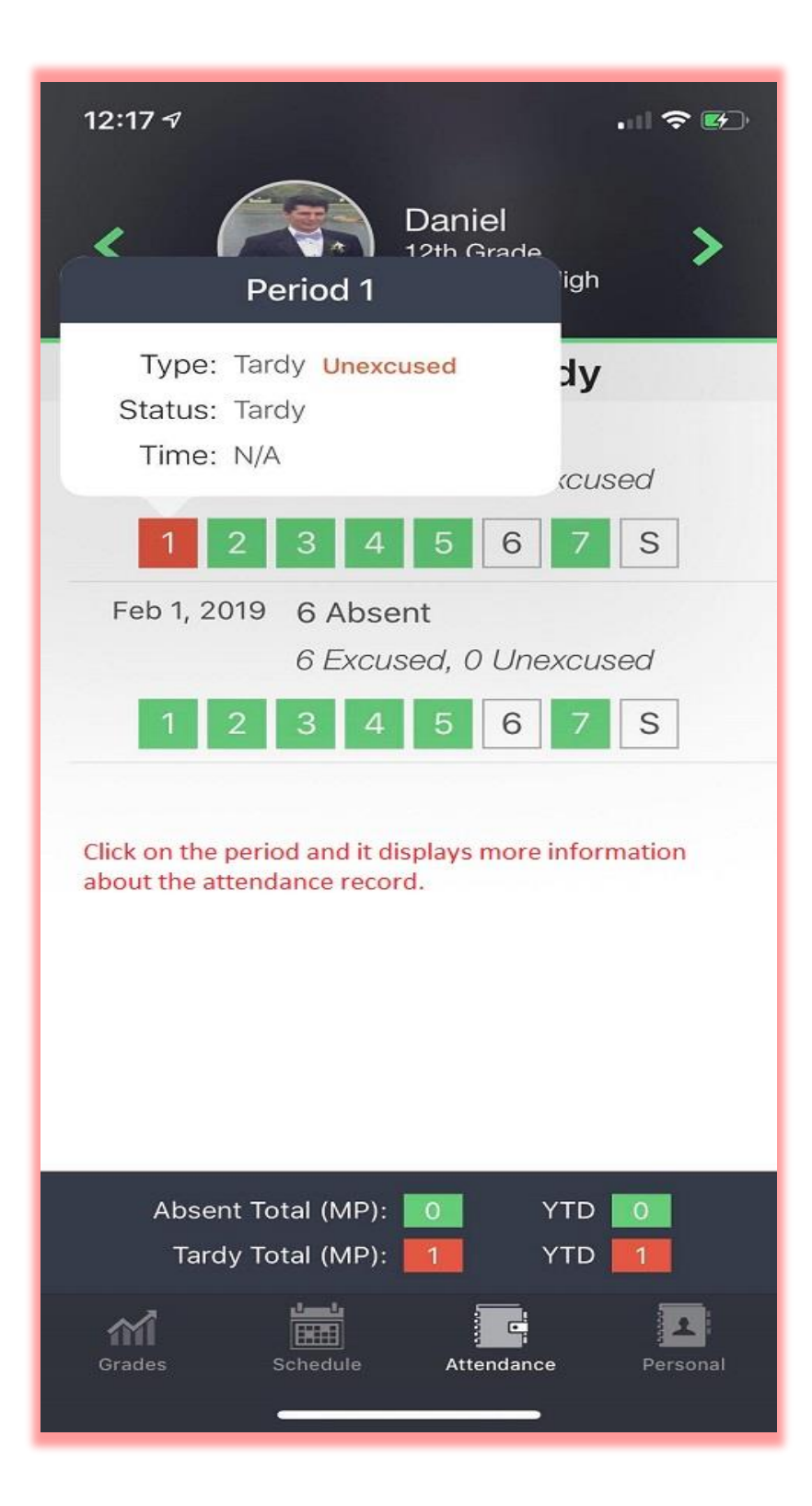

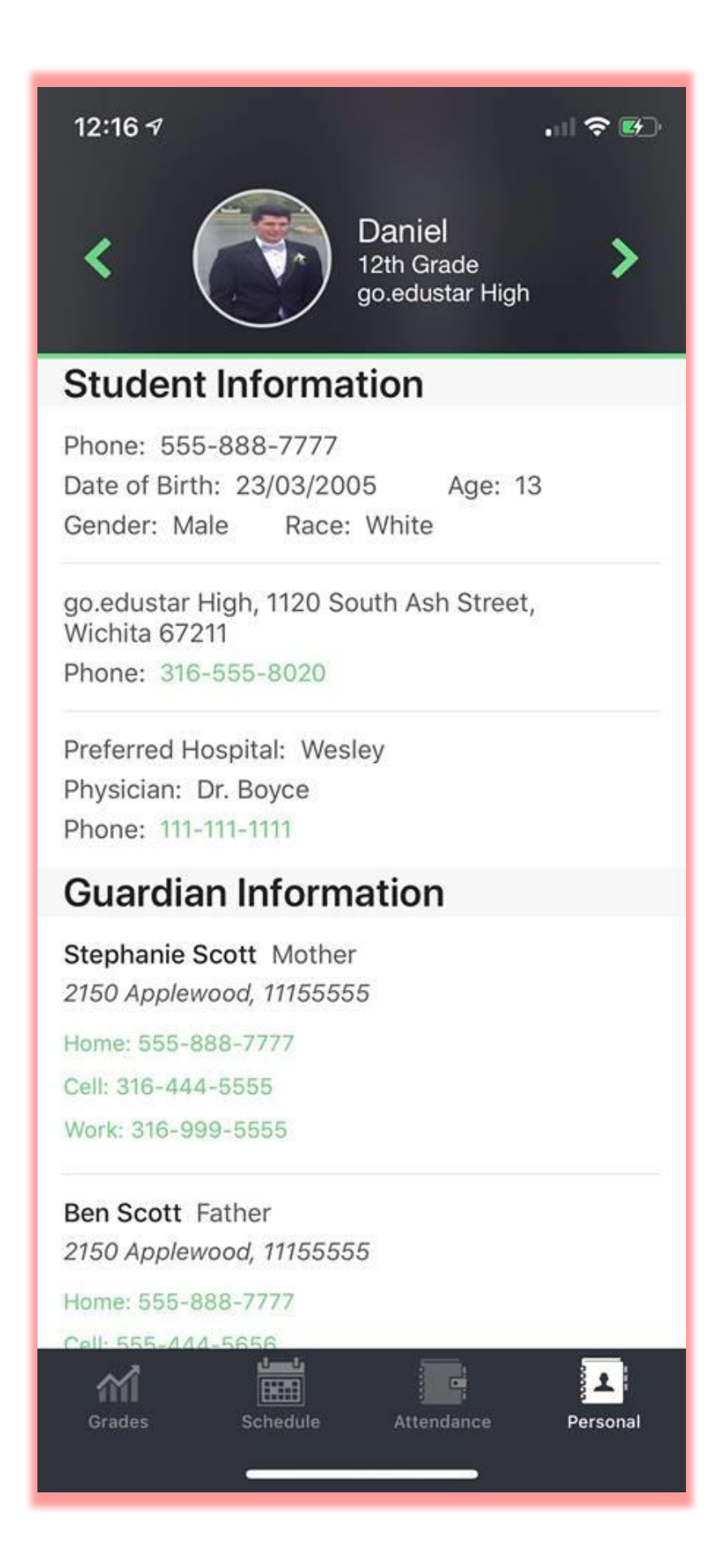

If you have multiple students linked to your account you can navigate using the Green arrows to move to another student on the same screen.

If you click on the student's picture it will take you back to the initial screen where you can select a student you have access too.